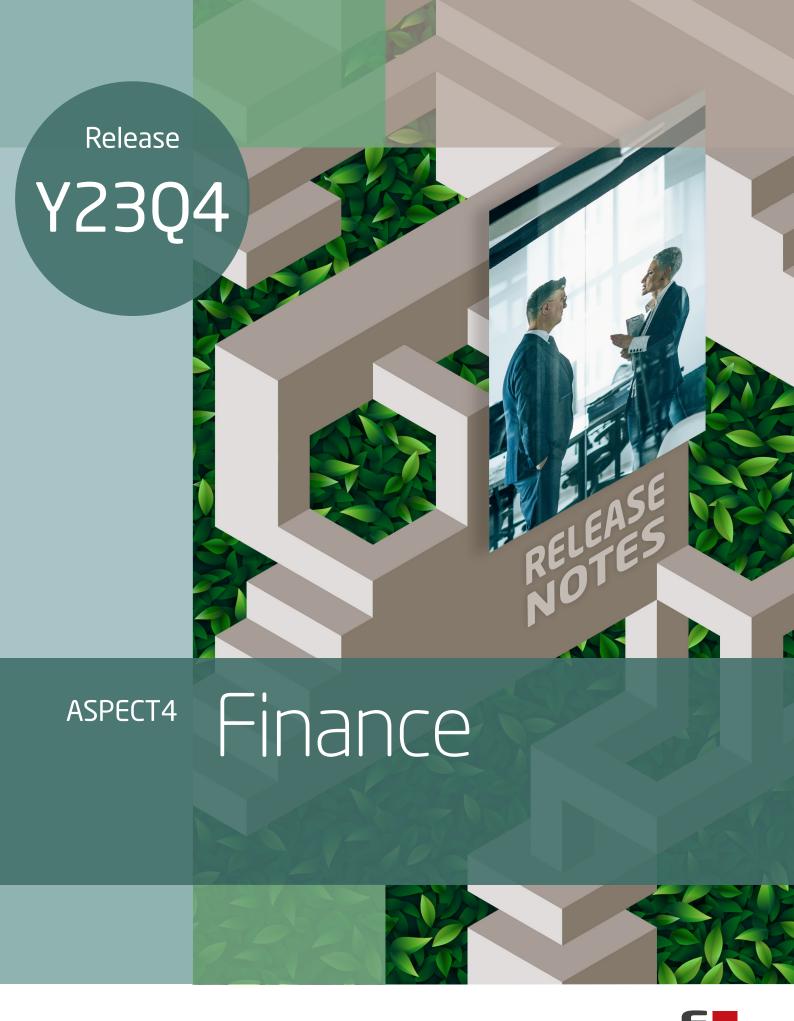

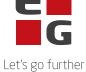

## **ASPECT4 Finance Y23Q4**

## **Content**

ASPECT4 Finance Y23Q4

ASPECT4 Finance Y23Q4 includes new functions for immediate use as well as new conditions that will be implemented or expanded in the coming releases.

This release implements the necessary changes in ASPECT4 Finance to support the Danish Bookkeeping Act. These include among other changes:

- Automatic bank reconciliation
- SAF-T reporting in Denmark
- Standard chart of accounts and Standard VAT codes

In addition, this release contains several quality assurance measures and the elimination of some inconveniences.

The new functions as well as the quality assurance and elimination of inconveniences are described at task level in the following.

### **New functionality**

| Labels | Client release notes                                                                                                    | Key      |
|--------|----------------------------------------------------------------------------------------------------|----------|
| 1131   | VAT Information Maintenance Application The application is used to maintain VAT codes in ASPECT4. An overview of the created VAT codes is displayed. You can maintain VAT texts or VAT information.  When you maintain a VAT code, it is possible to look for and attach a Norwegian or a Danish SAF-T VAT code to the individual ASPECT4 VAT code. For your Danish and Norwegian companies, you must ensure this mapping so that you can run the SAF-T reporting. | A4-22037 |

| 1159<br>1640                             | Handling of VAT code for permanent reposting  If the account or accounts to which reposting is to be carried out must be marked with an informative VAT code, the VAT code must be specified in the general file section 1170 'Dimension key for repostings'  This VAT code is applied to all entries created by the permanent reposting, provided that the account allows the use of VAT codes and that the VAT code of the entered transaction is > 0.  Regardless of the VAT rate in section 1130 'VAT information', the VAT code will not 'create' VAT transactions, but only mark the original transaction.  If no VAT code is specified, VAT code 0 will be used. | A4-16885 |
|------------------------------------------|----------------------------------------------------------------------------------------------------|----------|
|                                          | If you wish to use this facility, you must add a VAT code in the general file section, section 1170 'Dimension key for reposting'.                                                                                                    |          |
| 1171<br>1478<br>SAF-T                    | DK SAF-T reporting The application 'SAF-T Master Data (DK)' (1171) is used to maintain the master data to be included in a SAF-T report. The application 'SAF-T reporting' (1478) is used to generate the report itself.  Refer to the application description for 'SAF-T Master Data (DK)' (1171) Refer to the application description for 'SAF-T reporting' (1478) Refer to function description SAF-T  The product requires a license key.                                                                                                    | A4-18765 |
| 1208                                     | Application for reconciliation of transactions uploaded from a digital statement of account The application is used to reconcile a digital statement of account received from your bank with transactions on the associated bank account in ASPECT4 Finance. An attempt is made to reconcile the transactions automatically. If it does not succeed, you have the option of reconciling manually.  Please refer to the application description for application 'Bank reconciliation' (1208).  The product requires a license key.                                                                                                    | A4-14512 |
| 1234<br>Standard<br>chart of<br>accounts | Copying of chart of accounts across different groups It has been made possible via the application 'Copy chart of accounts' (1234) to copy a chart of accounts from one group to another.                                                                                                    | A4-21639 |

|              | Attachments                                                                                                    |                 |
|--------------|----------------------------------------------------------------------------------------------------|-----------------|
| 1242         | It is possible to add more keys when setting up attachments.                                                                                                    | A 4 17010       |
|              | Please refer to the function description ATTAC_1242 for further information.                                                                                                    | <u>A4-17918</u> |
| 1267         | Create an interface journal per voucher Transactions with different voucher numbers are created into separate journals.                                                                                                    | <u>A4-19720</u> |
| 1381         | Blocked from the possibility of creating/changing and deleting records in Danish companies  On the basis of the new Danish Bookkeeping Act, it is no longer permitted to change the transaction track to where a transaction has been created. Therefore, editing of interface records in Danish companies is blocked.  If there are errors in the journal so that it cannot be posted, the journal must be deleted. The journal must then be recreated where it was created and re-sent to ASPECT4 Finance for posting.  The correction will take effected when you close the financial year before the new Accounting Act comes to effect. | A4-19235        |
| 1394<br>1395 | Show changes to posted interface transactions The applications are used to display manual creations/changes/deletions of interface transactions made in application 'Interface entries' (1381) on posted transactions.  Created/deleted interface transactions can be displayed via 'Search journal' (1315):  1395 Crt./del. interfacetransactions  Changed interface transactions can, be displayed via 'Show journal transactions' (1332):                                                                                                    | A4-19509        |

| 1436         | Include all records in period The application has been expanded to include the option of generating a report with VAT presentation for an entire period.  Previously, it was not possible to generate the report for a period in which different period-codes had been used. But the new option 'Include all transactions in the period' makes this possible.  UPDATE TRANSACTIONS  Test print Postings updated Test print with updated posti                                                                                                    | A4-19915        |
|--------------|----------------------------------------------------------------------------------------------------|-----------------|
| 1585<br>1616 | EU VAT number validation via VIES A delay has been added to the EU VAT number validation to ensure that there is no error with 'MS_MAX_CONCURRENT_REQ' or 'MS_UNAVAILABLE'. In addition, an application 'EU VAT number validation' (1616), which can be called as a steppingstone link, has been created in order to validate a specific customer or creditor.                                                                                                    | <u>A4-20678</u> |
| 1641<br>1643 | Prepare records for transfer to external system When the applications are executed, the journals are prepared for copying for input to an external system. For further information, see the application description for 'Journals to external system' (1643) and for 'Export of journals' (1641).                                                                                                    | A4-20334        |
| 1658         | Account-group In application 'Search account' (1658), the account-group is now shown in the table per account.                                                                                                    | <u>A4-19812</u> |
| 1658         | Unreconciled amount on bank accounts  For the accounts marked as CASH_BANK (Bank accounts) in account- group, there will be displayed a sum for the transactions that are not marked as reconciled.    1058 Account Search (Required Market)   1058 Account Search (Required Market)   1058 Ac | A4-21809        |

| 1659                                 | Default chart of accounts The application is designed to display the new standard chart of accounts.  If the chart of accounts has not been copied to an alternative chart of accounts in your Danish ASPECT4 companies, it can be displayed from group 999, chart of accounts 901.                                               | <u>A4-21776</u> |
|--------------------------------------|----------------------------------------------------------------------------------------------------|-----------------|
| 1901                                 | Financial balance for csv file  For the 1900 balances, a parameter has been added to write the name for a QM report to write the balance to a CSV file, which is sent to you by email.  This is added via a change in function group/user authorizations in                                                                       | A4-21004        |
|                                      | 'Maintain of application parameters' (0128) to application 'Print finance balance' (1901), where EG1901QC must be noted.  Query for print (CSV-file)                                                                                                    |                 |
|                                      |                                                                                                    |                 |
| 2109<br>2111<br>2129<br>3109<br>3111 | <b>Deletion of debtor and creditor</b> When debtors or creditors are deleted, all historical data on the deleted master data is deleted.                                                                                                    | A4-15126        |
| 2111                                 | Lookup against VIRK.DK It has been made possible to retrieve industry-code and -text from VIRK.DK.                                                                                                    |                 |
| 2111<br>3111                         | In the general file section 2113/3113 'CVR information', relevant fields must be added from debtor/creditor to industry and industry-text. The fields must be added to A/R and A/P maintenance via application 'Variable setup per user' (0125) for the relevant applications.                                                    | A4-20779        |
| 200.1                                | Automatic processing of interest accrual on debtors via ASPECT4  Job Robot  A date module, EG2204R_J1, has been developed that must be added to  'Information' for application 2204 'Print interest proposal' in application  0128 'Adm. of application parameters'.                                                              |                 |
| 2204                                 | In addition, the application parameters for application 2204 'Print interest proposal' must be adjusted so that the application itself activates application 'Post interest proposal'.  The execution of 'Post interest proposal' will not be able to change the information in relation to what has been found via the proposal. | A4-20889        |
| 2265<br>3265                         | Check on amount to settle A check has been made to ensure that the amount to be settled plus the discount obtained cannot exceed the amount paid.                                                                                                    | <u>A4-18967</u> |
|                                      |                                                                                                    | -               |

| 2278<br>2279                 | Maintenance of payment terms The payment terms maintenance application has been redesigned.                                                                                                    | <u>A4-8871</u>  |
|------------------------------|----------------------------------------------------------------------------------------------------|-----------------|
| 2437                         | Rounding The summaries are rounded off at customer level.                                                                                                    | <u>A4-18795</u> |
| 3207                         | Restore journal from maintenance of scanned invoices When deleting a journal in the interface that has been created via maintenance of scanned invoices, a pop-up window appears asking whether you want to restore the journal to application 3207.                                                                                                    | A4-19236        |
| 3851                         | Restore posting If there is a need to re-execute a voucher from the application for 'Receive posting out from workflow' (1267), the application 'Voucher from workflow – re-opening' (3851) can be used.                                                                                                    | <u>A4-19721</u> |
| 4111<br>4119<br>4151<br>4159 | Control when deleting a Fixed asset (On legal hold) A Fixed asset can be marked with a On-legal-hold-code so that the asset cannot be deleted, even if there have been no entries/movements in the Fixed asset for many years. For example, on a work of art.  Add the field ANLHLD 'On legal hold' via application (0125) to the application 'Maintain Fixed assets' (4111) and activate the code for the Fixed assets that may not be deleted. | A4-18785        |
| 4111<br>4119<br>4151<br>4159 | Validation on deletion When a Fixed asset or an Appropriation is deleted, it is validated against the general file section 1001 'Legal Retention Requirement'. This ensures that a Fixed asset or an Appropriation cannot be deleted before the legal retention requirement has expired.                                                                                                    | A4-20093        |
| SAF-T                        | Receive SAF-T data in DK SAF-T data can be received via application 'Handling of files' (0654) via ABC profile SAF-T.DK-RCV. Data is received and written to the file SAFREGT2.                                                                                                    | <u>A4-19763</u> |

#### Reporting via Danish standard chart of accounts

In connection with the preparation of Executive Order no. 97 of 26 January 2023 relating to the Danish Accounting Act, Act no. 700 of 24 May 2022, the Danish Business Authority has prepared a standard chart of accounts.

The standard chart of accounts is referred to as follows in Annex 2, paragraph 4 of the Executive Order:

- 4. The standard digital accounting system supports the possibility of using a standard public chart of accounts by
- a) the company uses the standard public chart of accounts directly in the accounting system,
- (b) the accounting system's standard charts of accounts are mapped to the standard public chart of accounts; or
- c) the accounting system provides a tool that enables the customer to easily map his own chart of accounts to the common public standard chart of accounts.

# Default chart of accounts

In addition to points (a), (b) or (c), the accounting system shall support the possibility of using a standard public chart of accounts by:

(a) the accounting system provides a tool that enables the customer to map to standard VAT codes in a simple way.

The standard chart of accounts is available via the Danish Business Authority's website.

With ASPECT4 FinanceY23Q4, version 1 of the standard chart of accounts is issued, which is then available in the ASPECT4 database.

The standard chart of accounts is issued for group 999, chart of accounts number 901.

Our customers have different group/company relationships created in ASPECT4, and some of these group/company relationships do not concern Danish companies, you must copy the standard chart of accounts via application 1234 'Copy chart of accounts' to relevant groups.

It should be mentioned that charts of accounts in ASPECT4 Finance are not created per company, but only per group. This means that the copying only needs to be done once per group.

A4-19751

#### Recommendation made

It is recommended that if chart of accounts 901 does NOT exist among the other charts of accounts in the various groups, chart of accounts number 901 should be retained.

The standard chart of accounts has a structure that does not necessarily match the individual company's accounting chart of accounts in ASPECT4 Finance.

The standard chart of accounts must be created as an alternative chart of accounts in all existing group matters, which means that the chart of accounts can only be used for reporting.

It must be stated that the authorities propose that the standard chart of accounts be used as a bookkeeping chart of accounts. But it's not a requirement.

#### Organization of accounting

When the standard chart of accounts has been copied to the active group(s) where there are Danish companies, it is recommended that you check the chart of accounts via application 'Search account' (1657) or via 'Standard chart of accounts' (1659).

It is possible to examine the standard chart of accounts without copying it first, depending on the user's authorization and the system configuration in general.

You must map the standard chart of accounts to your general ledger chart of accounts via an alternative number on the accounts. Note where, for example, you should divide into losses and gains: is it supported by the current set-up in the individual Danish group/company relationship? - and is there, for example, a division in the accounting of sales, so that there is a distinction between domestic, EU and non-EU? If not, corrections to your existing GL chart of accounts may be necessary.

#### **Tutorials**

The following tutorials have been added under the tab 'New Accounting Act':

A new description concerning Nemhandel has been added. A description has been added of how you can create a posting guide per account, cf. The Bookkeeping Act.

A function description has been prepared for you to write your bookkeeping guide. The description is called GUIDE and is located in system 401. You can copy this description from language 0 to your user language and write your bookkeeping guide here. It can then be accessed later via tutorials. Maintenance of GUIDE takes place via application 'Maintain description' (0104).

A4-20472

## 29 issues

**Tutorial** 

# **Functions and inconveniences reported**

| Labels               | Client release notes                                                                                                    | Key             |
|----------------------|----------------------------------------------------------------------------------------------------|-----------------|
| 1139                 | Document numbers The application can now handle voucher numbers of up to 11 characters.                                                                                                    | <u>A4-17266</u> |
| 1242                 | Offsetting via offset-account-code A VAT code will never be added to a posting that is created via an offset-account-code. This means that an account that requires a VAT code can NOT be used as an account for an offset-account-code. | A4-13000        |
| 1270                 | Title changed When calling 'Finance date history', the field 'Transactions in closed period (from)' has a more meaningful heading.                                                                                                    | <u>A4-20208</u> |
| 1282<br>Section_1412 | Difference transactions VAT setup for the difference account is now being validated, so that only permitted VAT codes can be used.                                                                                                    | <u>A4-19966</u> |
| 2111                 | Search by postcode Searching by postcode now displays the all the numbers searched for                                                                                                    | A4-18735        |
| 2116                 | Sending text messages It is now possible to send SMS from application 'Maintain Internet information' (2115).                                                                                                    | <u>A4-21660</u> |
| 2265 3265            | Change of company when uploading transactions from the bank When items are retrieved from the bank for upload in ASPECT4 for further processing, the import now handles that the imported files belong to different group/company.       | A4-20290        |
| 2267                 | Voucher number  If neither voucher type nor voucher number is filled in for the requisition, the voucher number read from the default voucher type is used.                                                                              | A4-21471        |
| 2456                 | Payment periods Payment terms up to 3 characters can now be used                                                                                                    | <u>A4-20391</u> |

| 2658 3658   | Formatting The balance as of today's date field is now correctly formatted.                                                       | <u>A4-19886</u> |
|-------------|----------------------------------------------------------------------------------------------------|-----------------|
|             | Deletion of vouchers may be blocked                                                                                               |                 |
| 3205        | Calculation of amounts when deleting is now correct, so deletion is not blocked by an invisible difference.                       | <u>A4-18708</u> |
| 3207        | Application parameter description Application parameters and associated description have been corrected to provide more clarity.  | <u>A4-21045</u> |
| 3265        | Invoices for Settlement Only invoices that have been approved for payment can be settled.                                         | <u>A4-20399</u> |
| 3265        | Discount Management The possibility of achieving a discount is now calculated correctly                                           | <u>A4-20767</u> |
| 3652        | Swedish Bankgiro payments Correct handling of credit notes for bank giro payments for xml payments                                | <u>A4-20309</u> |
| ABC setup   | One-stop-Shop VAT Change to the path in the ABC setup so that the file ends up in the correct folder.                             | A4-20196        |
| Afsnit_2266 | History of changes to data in general file section 2266 General file section 2266 'Receipt of debtor payments – dimension coding' | A4-20795        |

17 issues

|   | Prerequisite:                                                                                        |  |
|---|----------------------------------------------------------------------------------------------------|--|
| • | As a minimum, ASPECT4 Foundation release Y23Q4 must be installed.                                    |  |
| • | As a minimum, ASPECT4 Finance release Y23Q3 must be installed.                                       |  |
|   | The above conditions can be investigated via application 0361 'Display of system level information'. |  |
|   | Installation activities before loading                                                               |  |
| • | Sign-on and receive the dispatch sent via application 0590 'Install ASPECT4 software'.               |  |
| • | After receipt, sign-off is performed.                                                                |  |

| Installation activities after loading |                                                                                               |  |
|---------------------------------------|-----------------------------------------------------------------------------------------------|--|
| •                                     | Sign-on and execute application 0690 'Conversion runs'.                                       |  |
| •                                     | After conversion, sign-off is performed.                                                      |  |
| •                                     | Any additional language packages received for ASPECT4 Finance are installed                   |  |
| •                                     | Any extra program shipments received with special software for ASPECT4 Finance are installed. |  |
| •                                     | The system is now ready for use with ASPECT4 Finance Release Y23Q4.                           |  |